# **SunFish Mobile**

DataOn offers a mobile HR application that not only connects and engages your employees like never before but also gives the word 'real-time' a new meaning. Just using their mobile phones, smartphones or tablets, the mobile app lets employees perform a variety of HR tasks at any moment including attendance recording, leave or reimbursements requests, looking up employee information, react to reminders, see reports and analysis, assign tasks and much more. This truly empowers them to do their jobs efficiently – from anywhere, at any time, on any device; and extending the SunFish app to mobile use allows companies to maximize the value of their backend system through the increased adoption of HR processes.

At no additional charges SunFish HR mobile can be downloaded for iOS from the iOS app store and for Android from Google Play. SunFish HR mobile presents an intuitive and easy-to-use interface to navigate between several HR activities. The current activities span the areas of: Notification, Dashboard, Organization Structure, Employee Information, Task, Feedback, Attendance, Request and Pay slip.

## **Notification / Task / Feedback**

A notification icon alerts users to new developments in their task and feedback section, new company announcements, reminds them of outstanding approvals and keeps track of their own requests. Users can submit more feedback comments in reply to a previous one or assign new tasks to employees under their supervision. This can be done in the specified menus 'Task' and 'Feedback' as well. The simple '+' button is used consistently throughout the app to allow users to add comments, tasks, requests, or dashboard items. Within this section users also have access to requests: either to track the status of their own requests, or (if authorized) to move unapproved requests along in the workflow. On their mobile phones they can review them and make decisions about approvals, rejections or revisions.

#### **Dashboard**

The mobile app is equipped with a large number of dashboard tracker s, KPI's, graphical analysis and drillable data to meet user's reporting and ad hoc analytical needs. The dashboard items can be customized so users can monitor performance issues belonging to their area of expertise.

# **Organization Structure/ Employee Information**

This menu shows employees where in the hierarchical structure of the company they are placed, who are the supervisors and the employees they supervise. Clicking on another employee's picture shows their placement in the company hierarchy structure, whereas a click on the name leads to more information of the employee. Viewable employee information include ID, join date, supervisor and managers

name, assigned tasks and feedback comments. Actionable information shown are the employee's phone number which can be clicked to place a call as well as their email address, which can also be pressed to write them. The system also shows the employee's address, which when clicked opens a map to show the location. A search button is part of the overall app design that will help locate employee details from anywhere inside the app.

#### **Attendance**

Users can use the mobile app to log their working start and end time. The app will then automatically identify the GPS location and WiFi networks in their proximity in order to determine from where the employee logged in. This information is then shown in a report to help track the mobile workforce. Of course, the app allows to block this option in case employees are only allowed to log in from the office.

## **Request**

Users can currently submit requests when on the move such as leave or reimbursement requests. Requests are submitted by simply selecting the type of request and then entering the additional information such as dates. Reimbursements can be requested for the employee or the family depending on the type and a balance will be show regarding limits and remaining values. Attachments can be uploaded to each request – simply take a photo of the sick note or expense with your phone and upload it to the request.

# **Pay Slip**

SunFish mobile allows users to check their pay slips for a selectable period. The user can select a date range and the app returns all their pay slips in that period, showing them their basic salary, allowance and deduction information as well as their net pay.

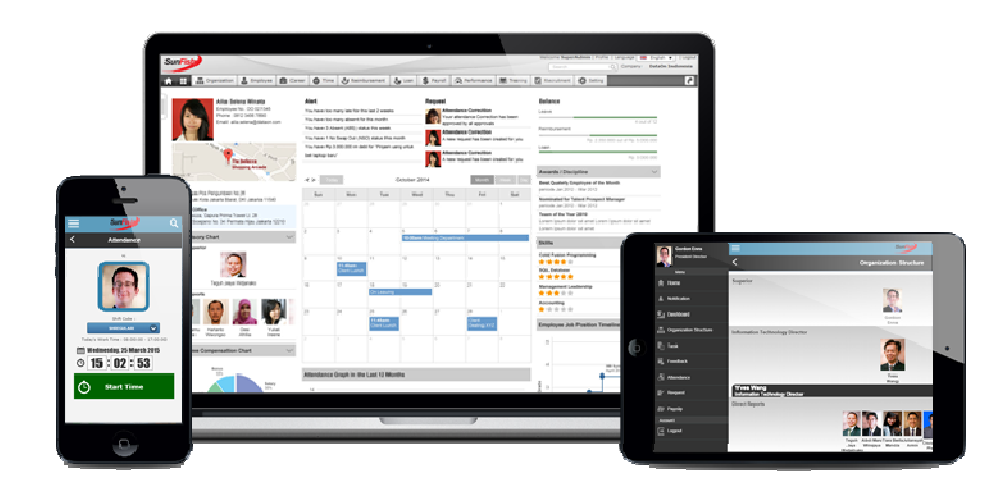